## **Comment connaître les menus de mon(mes) enfant(s) ?**

## **Le CSC Créaliance et la société SODEXO vous informe que sa nouvelle application est disponible sur vos smartphones !**

Consulter dès aujourd'hui les menus qui seront proposés à votre enfant durant l'année scolaire.

Si vous êtes novices, nous sommes là pour vous aider, vous pouvez suivre les instructions suivantes :

## *Comment procéder ?*

Ouvrez votre App Store ou Google Play, puis rechercher « *SO HAPPY* » dans votre barre de recherche. Vous pouvez installer l'application puis, l'ouvrir par la suite :

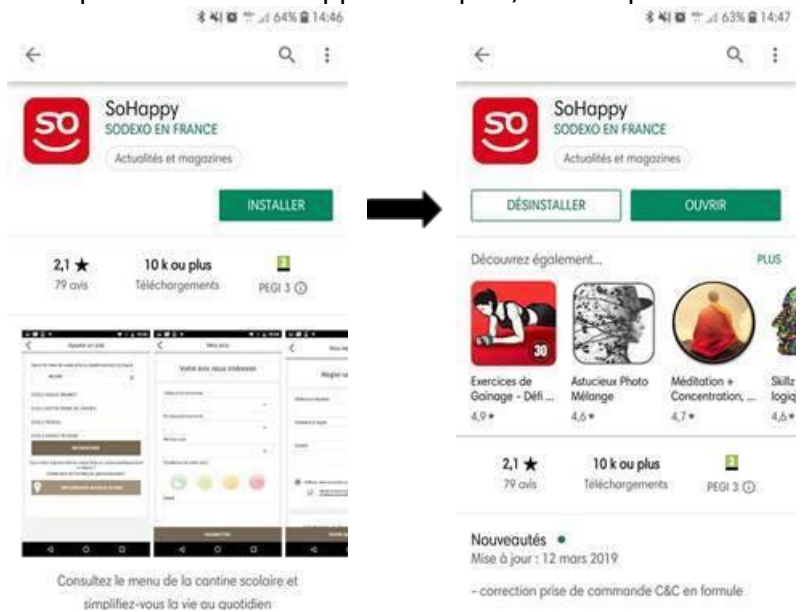

Une fois l'application ouverte, vous pouvez « créer votre compte » :

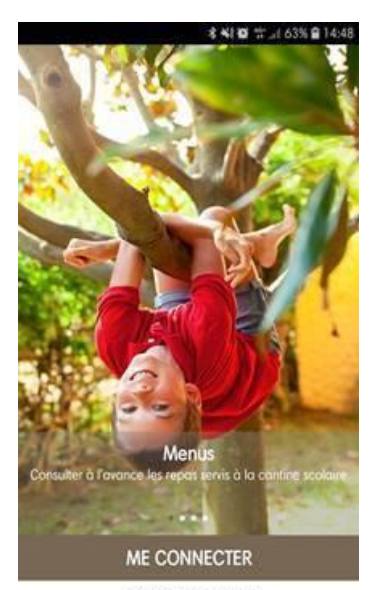

CRÉER MON COMPTE

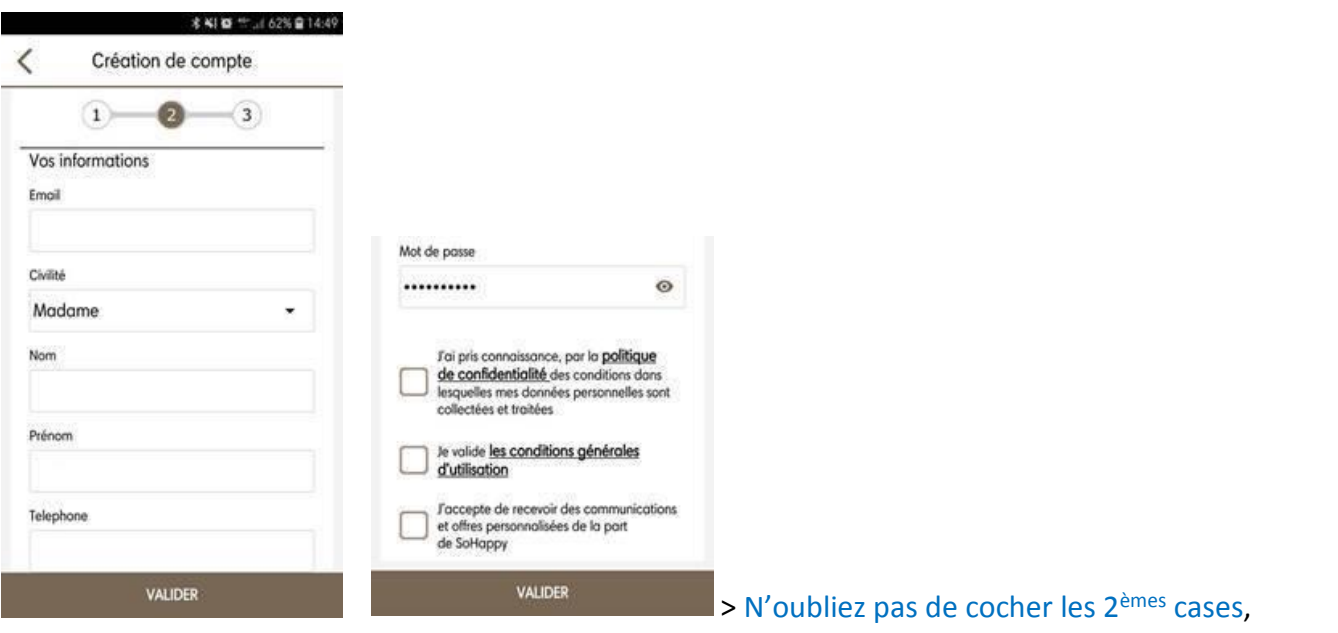

Ensuite, choisissez « **CREALIANCE** » pour le Restaurant, « **Primaire** » pour le type de menu, et ajouter le prénom de **votre enfant** (*ou le vôtre par défaut*)

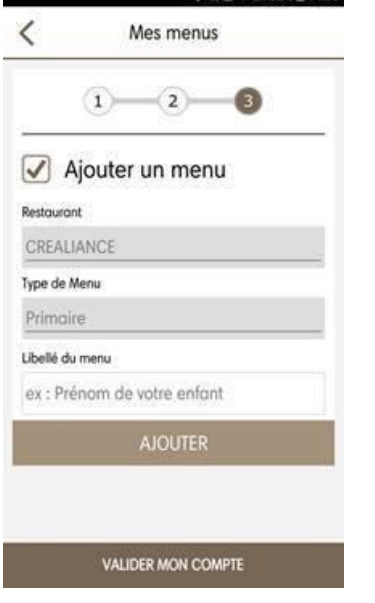

Validez les informations liées à votre compte.

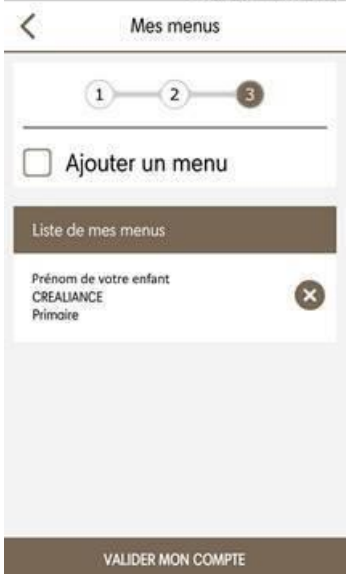

Vous arrivé ensuite sur la page d'accueil, cliquez sur « **Crealiance Alsace** »

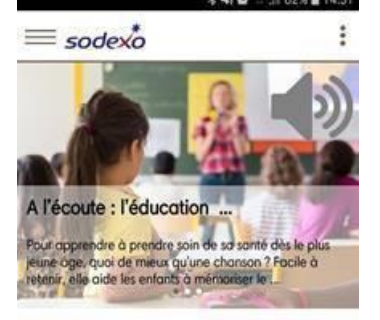

**Crealiance Alsace** 

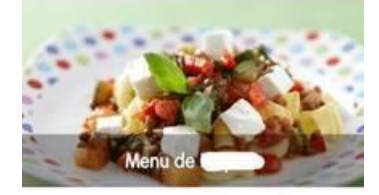

Services additionnels

## Choisissez le jour qui vous intéresse :

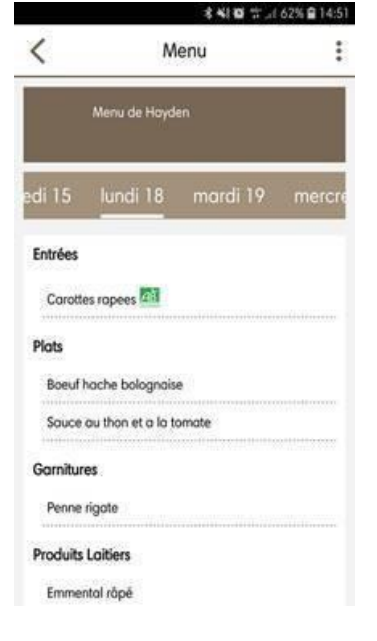

Vous avez la possibilité de cliquer sur les ingrédients pour voir les allergènes

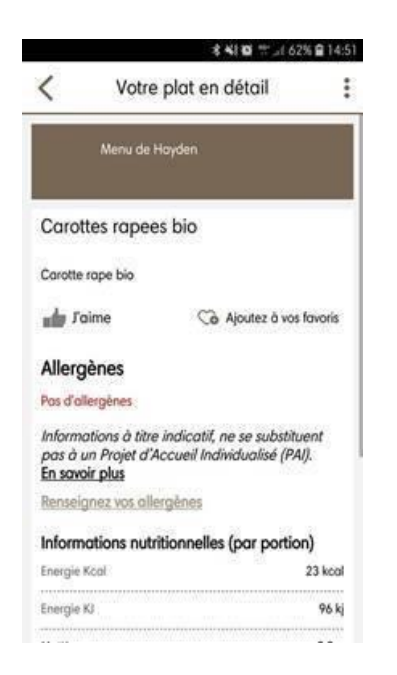

**Si, malgré ces explications, vous éprouvez des difficultés à accéder à l'application, n'hésitez pas à prendre contact avec nos services.**